## **CDTool**

Guido Mersmann

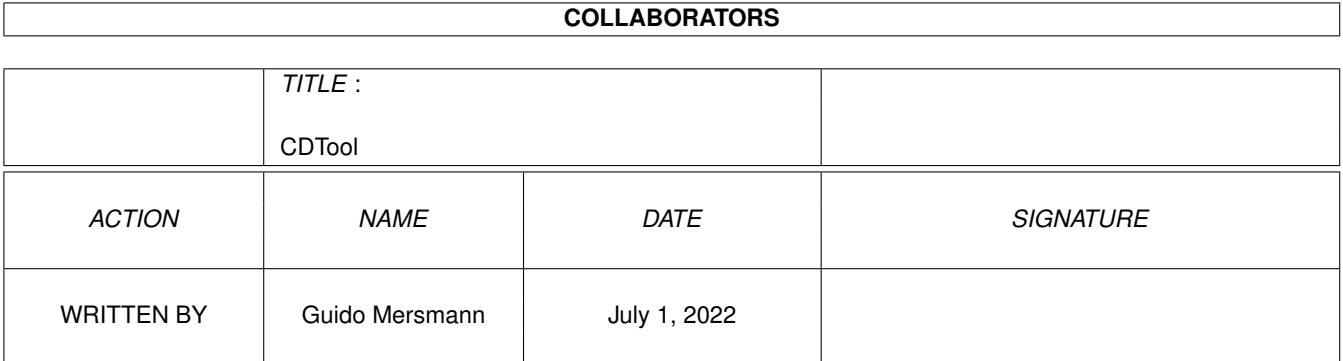

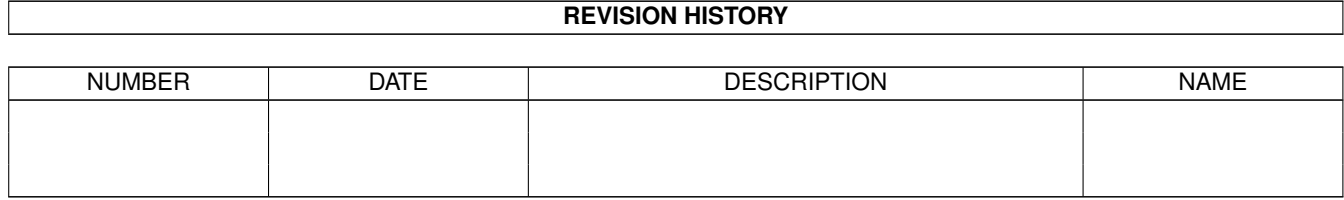

# **Contents**

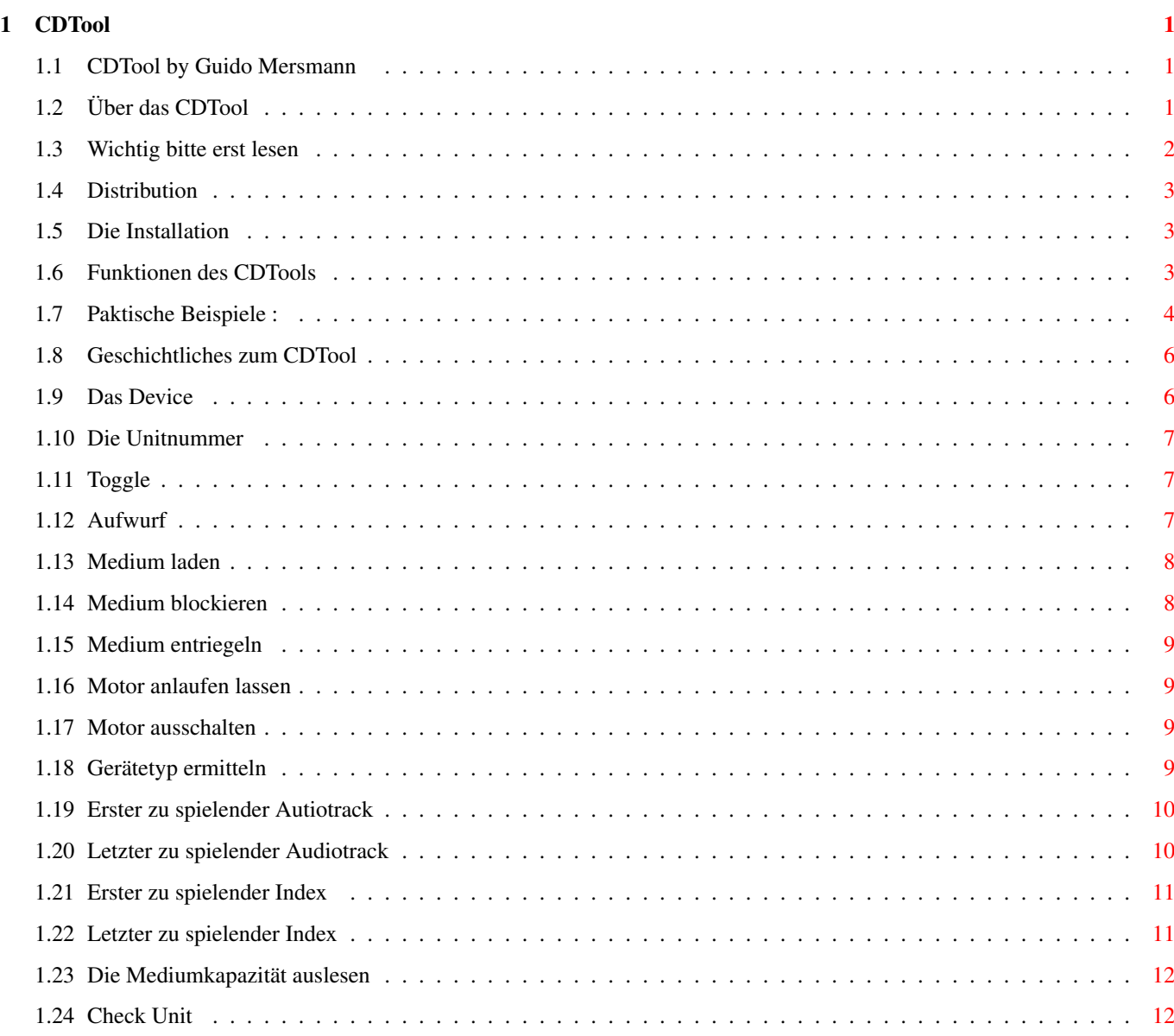

## <span id="page-3-0"></span>**Chapter 1**

# **CDTool**

#### <span id="page-3-1"></span>**1.1 CDTool by Guido Mersmann**

CDTool V1.6

(c) by Guido Mersmann

-------------

~Über~CDTool~~~~~~~~~~ CDTool

 $~\sim$ Wichtig $~\sim$ ~~~~~~~~~~~~ Bitte erst lesen !!!!

~Distribution~~~~~~~~~

~Installierung~~~~~~~~ von CDTool

~Die~Funktionen~~~~~~~ von CDTool

~Praktische~Beispiele~ zum CDTool

~History~~~~~~~~~~~~~~ was schon getan ist

## <span id="page-3-2"></span>**1.2 Über das CDTool**

------------------

Was ist CDTool ?

Nun, es gibt viele Tools, die sich mit SCSI und CDRoms beschäftigen, aber die meisten bieten Funktionen, die den Anwender oft nicht interessieren z.B das Einlesen des Table of Contents.

```
CDTool 2 / 12
```

```
Der Hauptgrund, warum ich CDTool geschrieben habe ist, daß ich ein Tool
benötigte, das die Schublade
            togglen
             kann, sie also mit ein und dem
selben Befehl öffnet und schließt.
Nach und nach wurden viele kleine Funktionen addiert, die oft sehr
nützlich sind, wie
            ReadCapacity
             und
            Check
             .
```
Viele ader Tools sind in C geschrieben und damit sehr lang. Außerdem haben sie meist kein OS2 Template und schlagen sich mit den "dummen" UNIX kürzeln rum.

Wie schon angedeutet ist CDTool in Assembler geschrieben und ist bei mir mit der Option Toggle auf einen HotKey gelegt worden. Es hat mit schon immer gestört, daß bei CDRoms mit Schublade die Open/Close Taste immer unter der Lade liegt. Man kommt so schlecht an den Taster heran.

Obwohl diese Tool "CD"Tool heißt, bietet es verschiedende Funktionen, die auch für alle anderen Geräte nützlich sind. (Siehe Funktionen )

#### <span id="page-4-0"></span>**1.3 Wichtig bitte erst lesen**

Wichtig bitte erst lesen : ----------------------------

CDTool greift direkt auf SCSI-Geräte zu.

Der Author übernimmt keine Haftung für Datenverluste oder Hardwareschäden, die durch Fehlbedienung oder Programmfehler entstehen.

Sollten sie Fehler in CDTool finden, so bitte ich um Mitteilung.

Anregungen, Verbesserungs- und Erweiterungsvorschläge sind immer willkommen.

Neue Versionen sind über MailBoxen und das AmiNet zu beziehen. Ich beantworte keine Briefe und versende keine Updates.

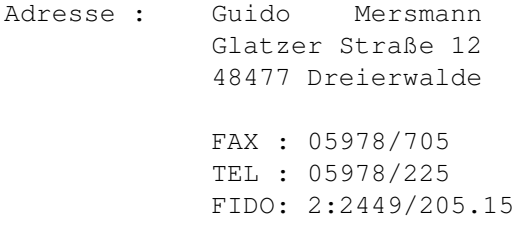

#### <span id="page-5-0"></span>**1.4 Distribution**

Distribution : ----------------

CDTool ist FREEWARE.

CDTool darf auf allen Medien vertrieben werden, solange dieses Archive vollständig bleibt. Es müssen folgende Files im CDTool-Archive vorhanden sein:

CDTool CDTool.Guide CDTool.Guide.info

Der Einzelpreis von CDTool darf 4DM nicht überschreiten.

#### <span id="page-5-1"></span>**1.5 Die Installation**

Die Installation : --------------------

Eigentlich ist keine Installation nötig, da CDTool nur aus einem File besteht und keine weiteren Daten benötigt.

Kopieren Sie einfach das CDTool ins C: Verzeichnis. Das Guidefile kopieren sie in ihr Anleitungssammelverzeichnis und schon ist die Installation abgeschlossen.

Es werden keine Libraries oder sonstige Dateien benötigt. Lediglich ENV: sollte existieren.

## <span id="page-5-2"></span>**1.6 Funktionen des CDTools**

--------------

Funktionen :

CDTool besitzt folgende Argumente :

DEVICE=D

UNIT/N=U

TOGGLE/S=T

EJECT/S=E

LOAD/S=L

LOCK/S

UNLOCK/S

STARTUNIT/S

STOPUNIT/S=SU

TYPE/S

STARTTRACK/N=STA

STOPTRACK/N=STO

STARTINDEX/N=STAI

STOPINDEX/N=STOI

READCAPACITY/S=RCAP Zusätzliche Funktionen :

CHECK~SCSI

#### <span id="page-6-0"></span>**1.7 Paktische Beispiele :**

Praktische Beispiele :

------------------------

Ich werde hier ein paar kleine Beispiele geben, wie CDTool das tägliche CD-Leben erleichtert.

Beispiel 1: -------------

> Mit einem Tool wie MagicCX, ToolManager oder einem beliebigen Programm, daß eine Definition von einer Taste oder eines Ereignisses ermöglicht.

> Mit ToolManager könnte man sich ein EjectIcon zusammenstellen, das mit folgendem CLI-Kommando auf gebaut ist.

CDTool []

Eject Wenn man jetzt das CDIcon über dem ToolManager Icon fallen ← läßt, wird das Medium ausgeworfen.

Beispiel 2:

-------------

Ein Toolmanager Icon, wie oben beschrieben. Jedoch mit der Option

CDTool

cd0:

Toggle Jedes Doppelklicken auf diese Icon läßt die Schublade ← ein oder ausfahren. Beispiel 3: ------------- CDTool [] ReadCapacity Jedes CD-Icon, daß hier fallengelassen wird öffnet ein CLI- ←- Fenster, in dem es die Mediumdaten ausgibt. Beispiel 4: ------------- Auch hier kann man genauso verfahren, wie in Beispiel 2, nur das hier ein Hotkey ausreicht um die Lade zu bewegen. Beispiel 5: Beispiel 3 läßt sich ohne Probleme auf eine Taste über tragen. Beispiel 6: ------------- Sie wollen das die Schublade nur per Hotkey getoggelt werden kann und der Open/Close Taster nicht funktioniert ? Kein Problem. CDTool cd0: Unlock Toggle Lock Beispiel 7: ------------- Sie haben ein CDROM oder ein anderes Gerät, das nicht immer eingeschaltet bzw pysikalisch vorhanden ist und wollen es nur mounten, wenn es auch bereit ist. Diese Funktion des feststellens nennt sich CHECK~SCSI und wird auch von diversen SCSI-Checkern angeboten. Fügen sie folgende Zeilen in die Startup-sequence oder die User-startup ein :

CDTool >NIL:

```
scsi.device
             unit
               4
IF Not Warn
Mount CD0:
ENDIF
```
## <span id="page-8-0"></span>**1.8 Geschichtliches zum CDTool**

```
History :
-----------
             V1.0 Die erste Version von CDTool
             V1.1 Kleine Verbesserung an den Ausgaben vorgenommen
             V1.2 Bug in den
             Audiofunktionen
              entfenrt
             V1.3
             Type-Kommando
              eingefügt
             V1.4
             Check-Kommando
              eingefügt
             V1.5
             RCap-Kommando
              eingefügt
             V1.6 Verbesserungen am Sourcecode und Optimierung
                    einzelner Routinen.
```
## <span id="page-8-1"></span>**1.9 Das Device**

```
DEVICE=D :
------------
Mit diesem Argument kann bestimmt werden, welchem Gerät (Festplatte,
Streamer, CDROM, ...) dieser Aufruf gewidmet ist. Hier kann das Gerät
oder das Device angegeben werden.
Das Default ist scsi.device .
Beispiele :
-------------
```
CDTool scsi.device CDTool SC.device CDTool GYPSCSI.device oder aber auch CDTool CD0: CDTool HD1: CDTool SCN: CDTool STR:

#### <span id="page-9-0"></span>**1.10 Die Unitnummer**

UNIT/N=U : ------------ Die Unitnummer gibt die Nummer des Geräts an, also die SCSI-ID Die Default-Unitnummer ist 4. Beispiele : ------------- CDTool Unit 4

CDTool U 3

## <span id="page-9-1"></span>**1.11 Toggle**

--------------

TOGGLE/S=T :

Das TOGGLE-Kommando dient zum öffnen und schließen der Schublade. Bei jedem Aufruf mit TOGGLE wird der Schubladenzustand invertiert. Das heißt, eine geschlossene Lade wird geöffnet bzw eine geöffnete Lade wird geschlossen.

```
(Siehe auch
              Praktische~Beispiele
              )
Beispiel :
------------
```
CDTool Toggle

## <span id="page-9-2"></span>**1.12 Aufwurf**

EJECT/S=E ----------- Das Ejectkommando wirft den Caddy aus, öffnet die Schublade oder fährt die Streamerkassette aus. Beispiele : ------------- CDTool E

CDTool Eject

## <span id="page-10-0"></span>**1.13 Medium laden**

LOAD/S=L : ------------ Das Loadkommando funktioniert wie Eject , jedoch in umgekehrter Reihenfolge. Das Medium wird in das angegebene Gerät eingefahren. Beispiel : ------------ CDTool L CDTool Load

## <span id="page-10-1"></span>**1.14 Medium blockieren**

LOCK/S :

Mit dem Lock-Kommando wird der Mediumauswurf verhindert. Wenn einmal das Lock-Kommando an ein Laufwerk gesendet wurde, kann die Lade nur durch anschubsen eingefahren werden. Alle Aktionen das Medium wieder zu entfernen sind bis zum

UNLOCK

-Kommando, bzw einem Reset wirkungslos.

Beispiel : ------------

----------

CDTool Lock

## <span id="page-11-0"></span>**1.15 Medium entriegeln**

```
UNLOCK/S :
------------
Durch dieses Kommando kann ein vorher mit
      LOCK
             blockiertes Medium
wieder befreit werden.
Beispiel :
------------
```
CDTool UNLOCK

### <span id="page-11-1"></span>**1.16 Motor anlaufen lassen**

STARTUNIT/S

-------------

Mit diesem Kommando wird der Motor des angegebenen Gerätes eingeschaltet.

Beispiel : ------------

CDTool STARTUNIT

## <span id="page-11-2"></span>**1.17 Motor ausschalten**

```
STOPUNIT/S :
```
--------------

Dieses Kommand schaltet den Motor des angegebenen Gerät's aus.

WARNUNG :

Bei nicht autoparkenden Festplatten kann diese Kommando zu einer

```
Zerstörung~der~Platte
             , aber zumindest zu
            Datenverlusten
            , führen, da der
Kopf (die Köpfe) auf die Platte aufsetzt (aufsetzen).
```
#### <span id="page-11-3"></span>**1.18 Gerätetyp ermitteln**

TYPE/S : ----------

Mit der Option Type werden Informationen über das Gerät ausgegeben. Hier eine Beispielausgabe : Device type : CD-ROM device ANSI-approved version : SCSI-2 (ANSI X3.131.198X) Vendor : TOSHIBA Product : CD-ROM XM-5201TA Revision : 3014 Transfers : 8-bit only Medium : removable Relative addressing : supported Sync. transfer : supported Linked commands : supported Command queuing : not supported Soft reset : not supported Beispiel : ------------

CDTool Type

#### <span id="page-12-0"></span>**1.19 Erster zu spielender Autiotrack**

STARTTRACK/N=STA : --------------------

Durch einfache Angabe des Starttracks wird die Audiowiedergabe an diesem Track gestartet. Natürlich muß die CD Audiotracks enthalten und der angegebene Track auch ein Audiotrack sein.

Beispiel : ------------

CDTool STA 3

CDTool StartTrack 5

#### <span id="page-12-1"></span>**1.20 Letzter zu spielender Audiotrack**

STOPTRACK/N=STO : ------------------- Dieses Argument muß mit dem STARTTRACK -Kommando angegeben werden und definiert den letzten Audiotrack, der gespielt werden soll. Beispiel : ------------

CDTool STA 1 STO 4

CDTool STA 3 STO 6

## <span id="page-13-0"></span>**1.21 Erster zu spielender Index**

```
STARTINDEX/N=STAI :
---------------------
Der Startindex gibt den ersten Index an, an dem die Audio wiedergabe
 gestartet werden soll. Diese Kommando muß in Verbindung mit
             STARTTRACK
                angegeben werden.
Der Defaultwert von STARTINDEX ist 1.
Beispiele :
------------
CDTool
             STA1 StartIndex 3
CDTool
             StartTrack
              3 StartIndex 1
```
## <span id="page-13-1"></span>**1.22 Letzter zu spielender Index**

```
STOPINDEX/N=STOI :
--------------------
Diese Argument gibt den letzten zu spielenden Index an. Die
Audiowiedergabe bricht hier ab.
Der Defaultwert ist 99.
Diese Kommando kann nur in Verbindung mit
           STARTTRACK
             verwendet werden.
Beispiele :
-------------
CDTool
             StartTrack
             1 StopIndex 2
```

```
CDTool StartTrack 3
             StartIndex
              3 StopIndex 5
```
#### <span id="page-14-0"></span>**1.23 Die Mediumkapazität auslesen**

```
READCAPACITY/S=RCAP :
```
-----------------------

```
Diese Funktion gibt die Kapazität eines Gerätes bzw. des Mediums in
einem Gerät aus.
Hier eine Beispielausgabe :
Number of sectors : 86201
Bytes per sektor : 2048
Total medium capacity : 172402 KB
Beispiele :
-------------
CDTool RCap
```

```
CDTool ReadCapacity
```
## <span id="page-14-1"></span>**1.24 Check Unit**

--------------

CHECK SCSI :

Bei jedem Start wird vom CDTool überprüft, ob das angegebene Gerät existiert und gibt zusätzlich zur Fehlermeldung als ReturnCode eine 0 zurück, wenn das Gerät eingeschaltet ist (existiert) und eine 5, wenn es aus ist (nicht existiert).

(Siehe

Praktische~Beispiele )

Beispiel : ------------

CDTOOL scsi.device unit 3